**VSB TECHNICAL** IT4INNOVATIONS UNIVERSITY NATIONAL SUPERCOMPUTING կլի OF OSTRAVA **CENTER** 

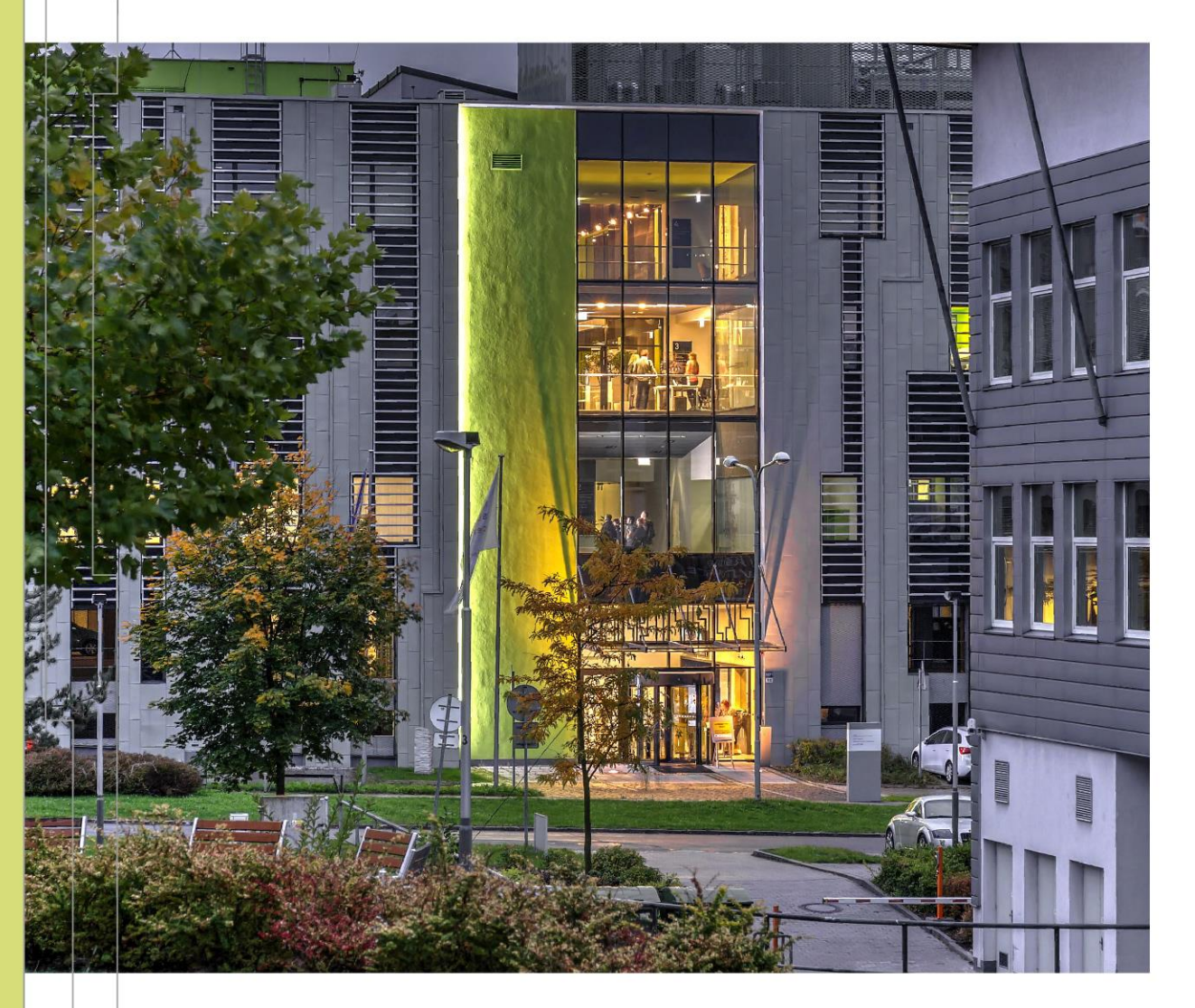

## INTRODUCTION TO HIGH PERFORMANCE COMPUTING

#### PERFORMANCE ANALYSIS BASICS

#### Radim Vavřík

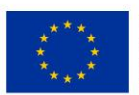

**EUROPEAN UNION** European Structural and Investment Funds Operational Programme Research, Development and Education

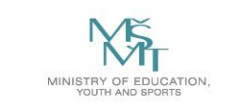

# OUTLINE

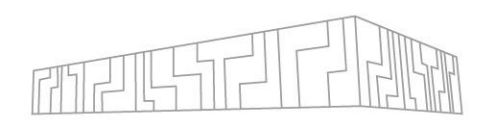

### **Performance analysis and optimisation**

- **E** Motivation
- Hardware aspects
- Development process
- Best-practices

### **Performance tools and methodology**

- Performance metrics
- CPU/GPU tools
- Live examples

## **POP CoE**

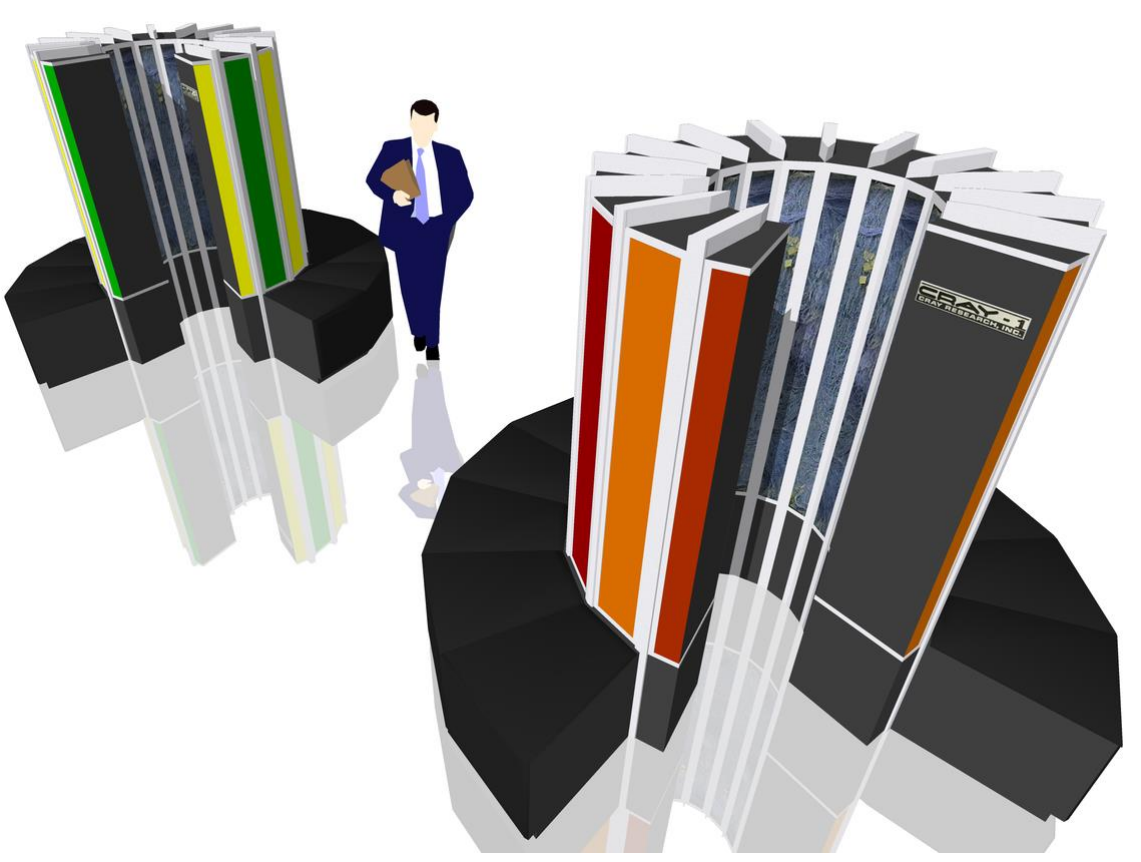

Cray-1 supercomputer (source: wikipedia.org)

# TECHNICAL NOTES

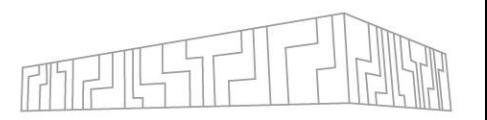

- All presented tools/examples can be accessed and reproduced at IT4I clusters **anytime**
- Please, setup your preferred GUI access:
	- **1. VNC** server on a Karolina login node + client on laptop
		- How to?<https://docs.it4i.cz/general/accessing-the-clusters/graphical-user-interface/vnc/>
		- Recommended client https://www.realync.com/en/connect/download/viewer/
	- **2. OOD** Open OnDemand GUI via web browser, **IT4I VPN required**
		- How to?<https://docs.it4i.cz/general/accessing-the-clusters/graphical-user-interface/ood/>
		- **EXECONNECTION LINUSE CONNECTION CONNECTION CONNECTION**
	- **3. X11** Log in via terminal with X-Window system enabled
		- How [to? https://docs.it4i.cz/general/accessing-the-clusters/graphical-user-interface/x-window](https://docs.it4i.cz/general/accessing-the-clusters/graphical-user-interface/x-window-system/)system/
		- Usually worse UX for GUI apps due to network latency
- Most of the presented tools provide a **remote profiling**, e.g., generate output remotely from CLI while analysis can be done locally in GUI - not covered today VSB TECHNICAL

## PERFORMANCE ANALYSIS

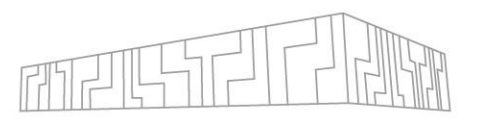

## **Who has any experience with a performance analysis tool?**

▪ What was the tool?

## **Objectives today?**

- Not to become an expert analyst
- Not to reach an incredible performance improvement of example codes
- Rather to get idea about the domain and introduce some tools

# EFFICIENT USE OF HPC

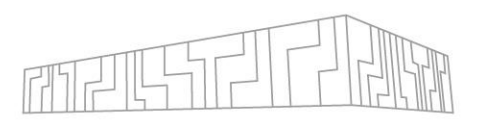

#### **What does it mean?**

- To get the most performance out of your hardware
- The process is called **Performance Optimisation**

### **Why should I care about performance?**

- Industry achieve goals faster and **cheaper**
- Academia do **more science**
	- The trend in grant competition (resource allocation) is to prove performance, scalability, etc.

## KEY INGREDIENTS

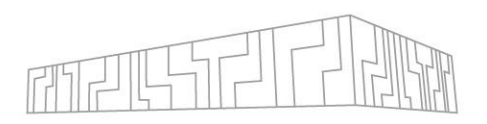

#### **Know your application**

- What does it compute? (domain, methods, algorithms)
- **EXED FIGHT HOW is it parallelized? (programming models)**
- What final performance is expected? (HW limits)

#### **Know your hardware**

- What are the target machines and how many? (laptop, workstation, cluster)
- Machine-specific optimisations?

#### **Know your tools**

- Strengths and weaknesses of each tool? (easy-to-use vs detailed information)
- Learn how to use them (examples with problems/patterns)

#### **Know your process**

▪ Constant learning

## **Apply the knowledge!**

# HARDWARE ASPECTS OF PERFORMANCE

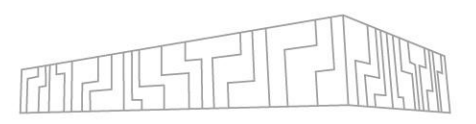

#### **Filesystem**

**I/O** operations

#### **Network**

**· internode communication** 

## **Memory subsystem**

■ NUMA effect

## **CPU cores**

■ thread/process affinity, pinning, caches

## **Vector registers**

▪ vectorization, vector instructions

## **Accelerators**

▪ GPU/MIC utilization, host-device data transfers

## GET READY

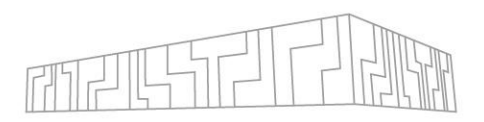

#### **Connect to login node via GUI**

| salloc --account=DD-23-116 --reservation=dd-23-116\_2024-06- 05T09:00:00 2024-06-05T12:30:00 5 qgpu

#### **Submit an interactive job**

| salloc --account=DD-23-116 --reservation=dd-23-116\_2024-06- 05T09:00:00 2024-06-05T12:30:00 5 qgpu

## BASIC TOOLS

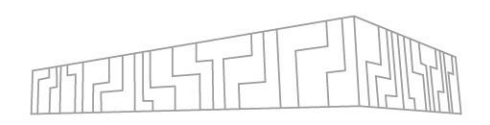

### **Useful to get familiar with the machine**

#### | cat /proc/cpuinfo

- processor: 71 -> 72 logical processors per node
- cpu cores : 18 -> 18 physical cores per socket
- siblings : 36 -> 36 logical processors per socket
- -> 2 hyperthreads per core
- -> 2 sockets per node

#### | cpuinfo # Intel MPI utility

| cat /proc/meminfo

▪ MemTotal: 196510848 kB -> 187 GB

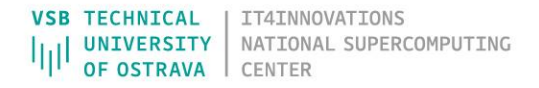

## BASIC TOOLS

 $-35$ 

-15

319M

92284

#### **Use HTOP tool for interactive jobs**

#### htop -d 5  $\#$  delay 0.5s

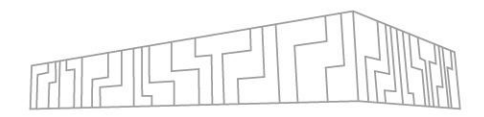

▪ Configurable (e.g. core id, threads, process tree)

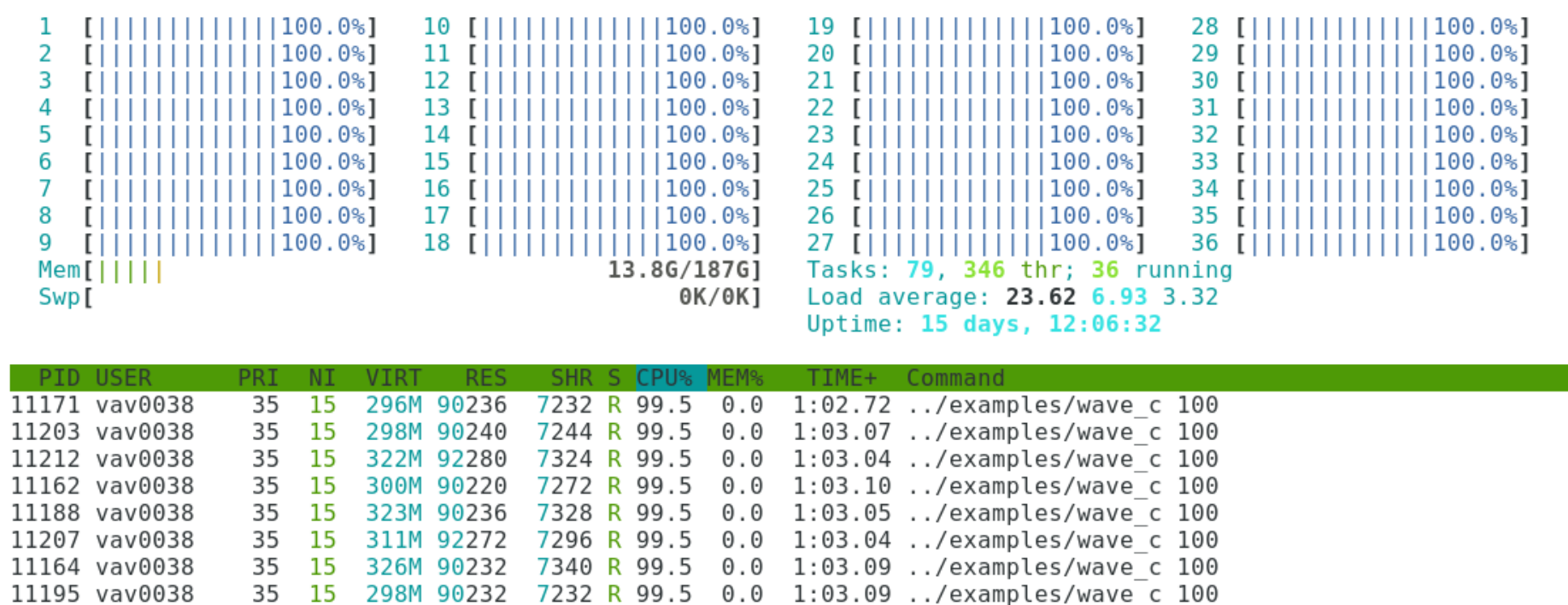

11158 vav0038 7304 R 99.5 0.0 1:03.07 ../examples/wave c 100 F1Help F2Setup F3SearchF4FilterF5Tree F6SortByF7Nice -F8Nice +F9Kill  $F100$ uit

## BASIC TOOLS

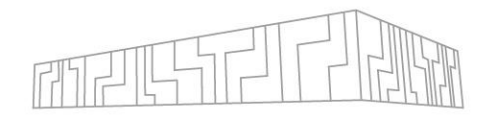

#### nvidia-smi

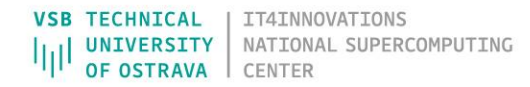

# PERFORMANCE-AWARE DEVELOPMENT PROCESS

- 1. Develop correct functionality (testing helps)
- 2. Identify bottlenecks (performance limiters) using performance tools
- 3. Optimise bottlenecks until satisfied
	- 1. Build a hypothesis (ask a question)
	- 2. Explain the behavior (answer the question)
	- 3. Change the code (double-check correct functionality)
	- 4. Verify optimisations using profiling tools
- 4. Repeat until job done

# OPTIMISATION TIPS

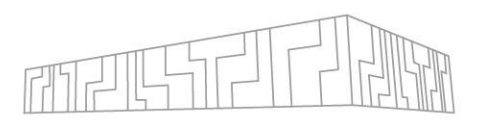

- Do not optimise your code prematurely!
- Focus on main computational time-consuming phases (hotspots), omit preprocessing/postprocessing phases
- $\overline{\phantom{a}}$  The 80/20 rule:
	- Programs typically spend 80% of their time in 20% of the code
	- Programmers typically spend 20% of their effort to get 80% of the total speedup possible for the application
- Keep track of your optimisation progress over time
- **EXT Always use compute nodes for profiling (not login nodes shared)**
- **Use SW libraries**

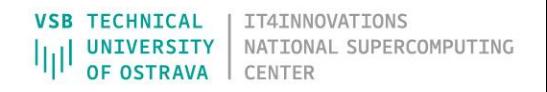

## SOFTWARE LIBRARIES

## **General-purpose math libraries**

- BLAS (MKL, OpenBLAS, ATLAS, cuBLAS, ...)
- LAPACK (MKL, OpenBLAS, ATLAS, cuSolver, ...)
- $\text{FFT}$  (MKL, cuFFT, ...)

▪ ...

## **Domain-specific libraries**

▪ Chemistry, Bio, Geo, Physics, CAE, Big data, ML/DL

## **HW-specific libraries**

▪ GPU/MIC, Intel/AMD/IBM

## **Optimized implementation**

- Usually much better performance than a custom code
- Do NOT reinvent a wheel!
- (But avoid overkill)

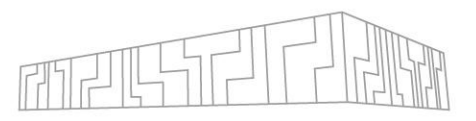

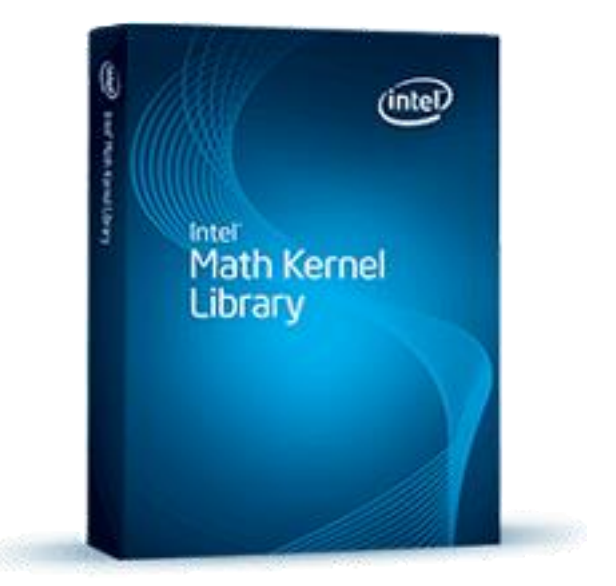

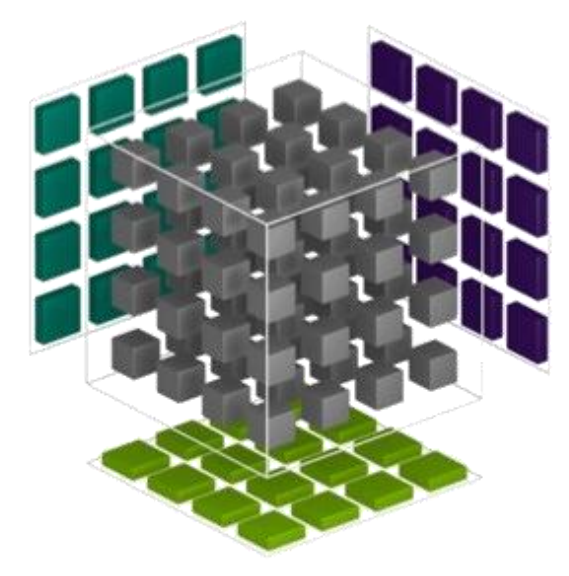

## PERFORMANCE METRICS

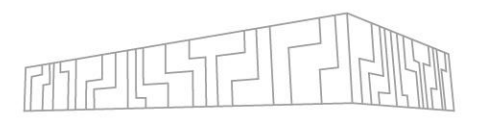

#### **Execution time (time, time.h, ...)**

- real 0m10.245s (elapsed real time)
- user 0m19.890s (user CPU time using OMP\_NUM\_THREADS=2)
- sys 0m0.285s (system CPU time)

## **Processor speed (flop/s) and Memory throughput (GB/s)**

- **EXE** Calculated operations per time (e.g.  $c = a + b + c \rightarrow 2$  operations)
- **Transferred bytes per time (e.g.**  $c = a + b + c \rightarrow 3$  **RD + 1 WR**  $*$  **8 bytes)**

### **Speedup and Efficiency**

- $S_p = T_1 / T_p$
- $E_{p} = S_{p} / P$

## **Scalability**

▪ Strong vs weak scaling

**Others:** portability, programming ability, etc.

# PEAK PERFORMANCE EXAMPLE

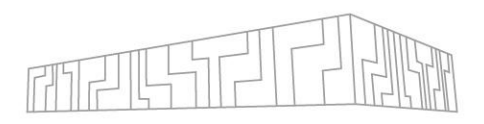

**The theoretical HW limits, e.g. AMD EPYC 7H12 (Rome)** 

#### **Processor speed**:

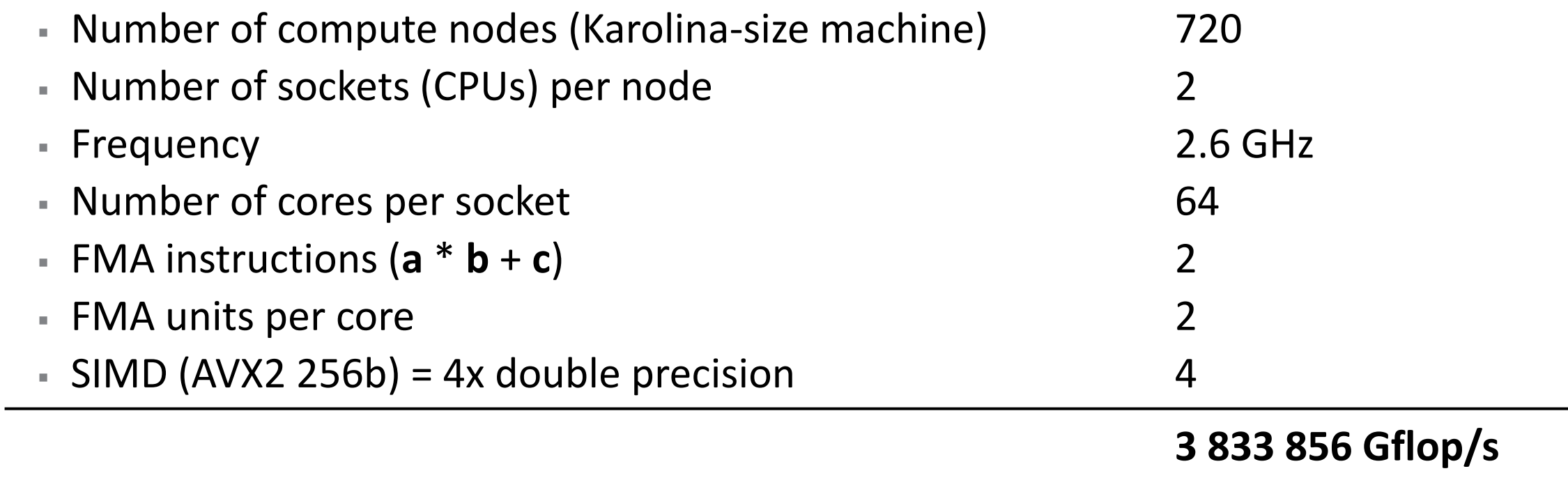

**3.8 Pflop/s**

**(2.6 Tflop/s per socket)**

# PEAK PERFORMANCE EXAMPLE

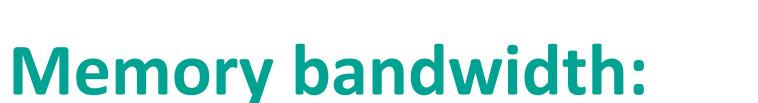

- Number of compute nodes (Karolina-size machine) 720
- Number of sockets (CPUs) per node 2
- **Example 3 and 2 and 3 and 3 and 3 and 3 and 3 and 3 and 3 and 3 and 3 and 3 and 3 and 3 and 3 and 3 and 3 and 3 and 3 and 3 and 3 and 3 and 3 and 3 and 3 and 3 and 3 and 3 and 3 and 3 and 3 and 3 and 3 and 3 and 3 and 3 a**
- DDR4 bus width 8 B
- 

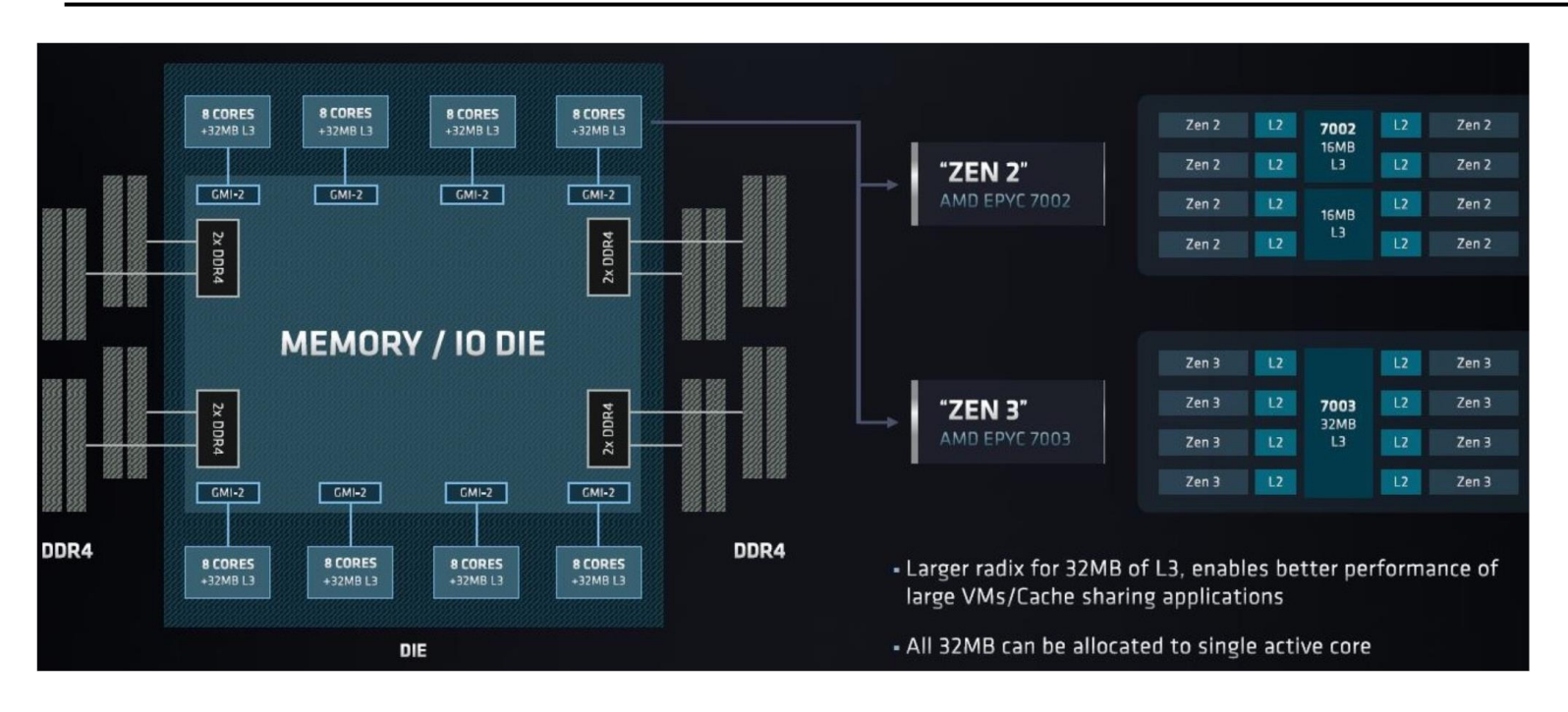

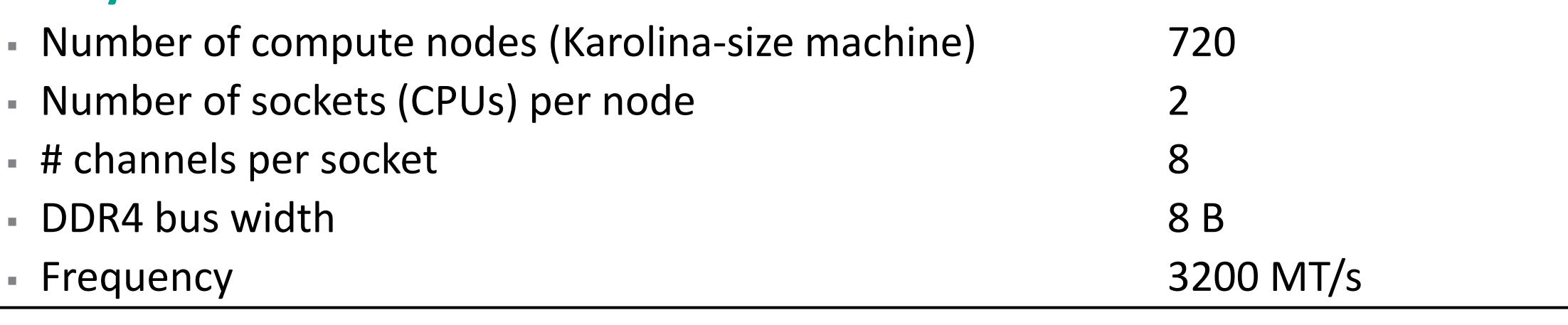

**294 912 000 MB/s 294 TB/s (204 GB/s per socket)**

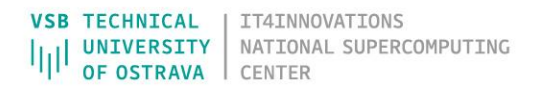

## SPEEDUP EXAMPLE

**• Assume the perfect speedup**  $S_p = P$ **, perfect efficiency**  $E_p = 1$  **(100%) Strong scaling** Ela

$$
S_{16} = T_1 / T_p
$$
  
\n $S_{16} = T_1 / T_{16} = 32 / 2 = 16$   
\n $E_{16} = S_{16} / 16 = 16 / 16 = 1$ 

$$
T_1
$$
\n
$$
T_2
$$
\n
$$
T_3
$$
\n
$$
T_4
$$
\n
$$
T_5
$$
\n
$$
T_1
$$
\n
$$
T_2
$$
\n
$$
T_3
$$
\n
$$
T_4
$$
\n
$$
T_5
$$
\n
$$
Number of Processors (p)
$$

#### **Weak scaling**

 $\mathsf{S}$ 

 $\mathsf F$ 

 $S_{\rm p} = T_1 / T_{\rm p}$  $/T_{\rm p}$   $S_{16} = T_1 / T_{16} = 32 / 32 = 1$  $E_{\rm p} = S_{\rm p} / P$  $E_{16} = S_{16} / 16 = 1 / 16 = 0.0625$ 

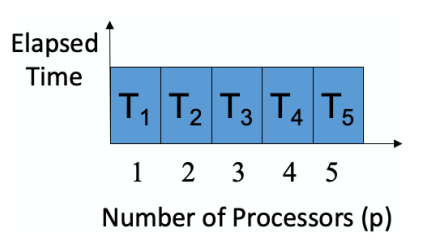

**• Perfect E = 6.25 % ? Not very intuitive, alternative:** 

$$
E_p = T_1 / T_p
$$
  $E_{16} = T_1 / T_{16} = 32 / 32 = 1$ 

▪ "Perfect speedup" **S<sup>P</sup> = 1**

$$
S_p = 1 / E_p = T_p / T_1
$$
  $S_{16} = T_{16} / T_1 = 32 / 32 = 1$ 

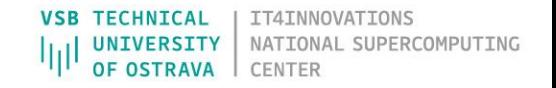

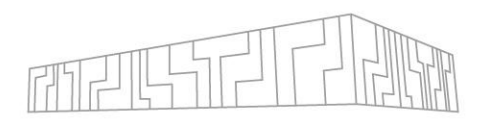

# CLASSIFICATION OF PERFORMANCE TOOLS FINEL

- **There are many tools that can be classified by the implemented approach Data collecting mechanism**
	- Sampling automatically collect data per time unit
	- Instrumentation manually/automatically add instructions to the source code to collect data - intrusive

## **Form of data presentation**

- Reports general overview of the whole application
- Profiling accumulated characteristics of metrics
- Tracing details about selected events intrusive

## **Analysis of the collected data**

- Online during the execution rare
- Post mortem after the execution

Example of a trace, source: [tools.bsc.es](https://tools.bsc.es/paraver)

**Modeling** - simulate state, ideal network, HW failure, etc.

# PERFORMANCE TOOLS - CPU

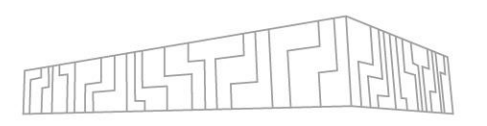

■ Single-node/parallel, architecture, language, programming model, focus (instrumentation, correctness checking, etc.)

### **Proprietary tools** – licenses usually available on clusters

- **ARM (Allinea) Performance Report**
- ARM (Allinea) MAP
- **Example Application Performance Snapshot**
- Intel Vtune
- AMD µProf
- Vampir

## **Open-source tools** (VI-HPS)

- Extrae/Paraver
- Score-P/Scalasca/Cube
- MAQAO
- <https://www.vi-hps.org/tools/tools.html> (guide)

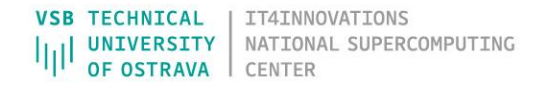

## PERFORMANCE TOOLS – GPU

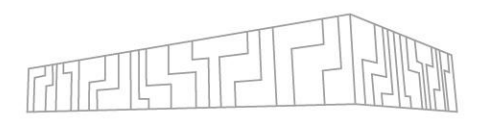

#### **GUI tools**

- NVIDIA Visual Profiler deprecated
- **EXET INVIDIA Nsight Systems system-level profiling**
- NVIDIA Nsight Compute CUDA kernel-level profiling

## **Command-line tools** – useful if you cannot use GUI (e.g. batch job)

- NVIDIA nvprof deprecated
- NVIDIA nsys
- AMD ROC-profiler analogous to nvprof (Chrome for visualization)

# ARM PERFORMANCE REPORTS

- **Example 1** Global high-level overview of the application
- No source code or recompilation required
- Run: **perf-report** mpirun -n <#procs> <app>
- Auto-generated text and HTML output
- Report summary (Compute, MPI, Input/Output)
- CPU, MPI, I/O, OpenMP, Memory, Energy, Accelerator breakdown sections
- Advanced configuration through command line flags possible

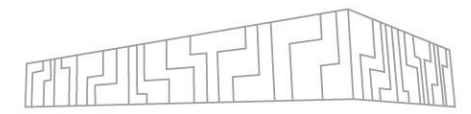

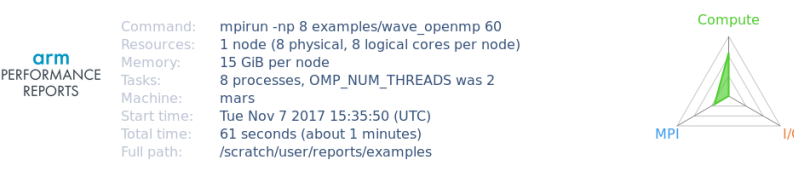

#### Summary: wave openmp is Compute-bound in this configuration

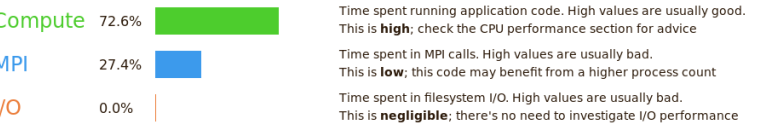

This application run was Compute-bound. A breakdown of this time and advice for investigating further is in the CPI section below

As little time is spent in MPI calls, this code may also benefit from running at larger scales.

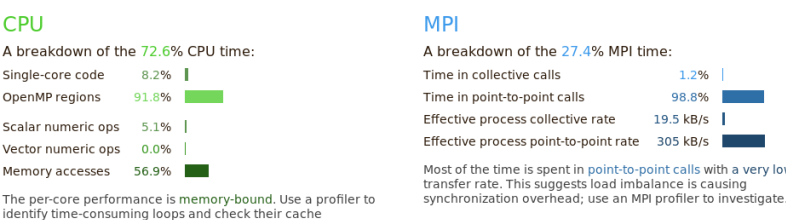

No time is spent in vectorized instructions. Check the compiler's vectorization advice to see why key loops could not be vectorized

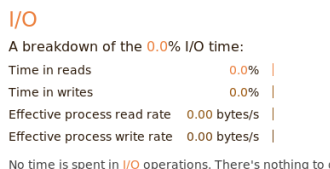

o optimize herel

#### Memory

performance

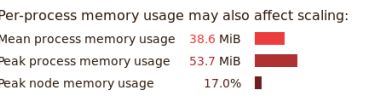

The peak node memory usage is very low. Running with fewer MPI processes and more data on each process may be more efficient

#### OpenMP

Cor

CPL Sys Mea

#### A breakdown of the 91.8% time in OpenMP regions

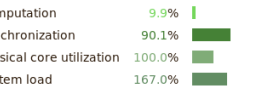

Significant time is spent synchronizing threads in parallel regions Check the affected regions with a profiler. The system load is high. Ensure background system processes are not running

#### Energy

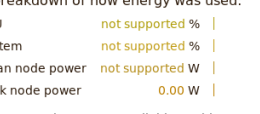

Energy metrics are not available on this system CPU metrics are not supported (no intel rapl module)

# ARM PERFORMANCE REPORTS - EXAMPLE FINELL

| ml Forge/21.1.3 impi/2019.9.304-iccifort-2020.4.304 | ml show Forge | cp -r /apps/all/Forge/**21.1.3**/examples ~/forge\_examples | cd ~/forge examples | make

```
| mpirun -n 16 ./wave_c 10
```

```
mkdir perf reports && cd perf reports
perf-report mpirun -n 16 ../wave c 10
firefox wave c 16p 1n YYYY-MM-DD hh-mm.html & # on login node
OMP NUM THREADS=8 perf-report mpirun -n 2 ../wave openmp 10
firefox wave openmp 2p 1n 8t YYYY-MM-DD hh-mm.html
```
## ARM MAP

- Low overhead sampling profiler for localisation of bottlenecks
- No recompilation required, only debugging symbols are useful (-g)
- 1. Metrics view (CPU, MPI, I/O, memory, vectorization)
- 2. Source code viewer
- 3. Selected lines view
- 4. Output, files, callpaths
- 5. Sparkline charts

#### | **map**

map mpirun -n <#procs> <app> [args] | **map --profile** mpirun -n <#procs> …  $map$  <profile.map>

perf-report <profile.map>

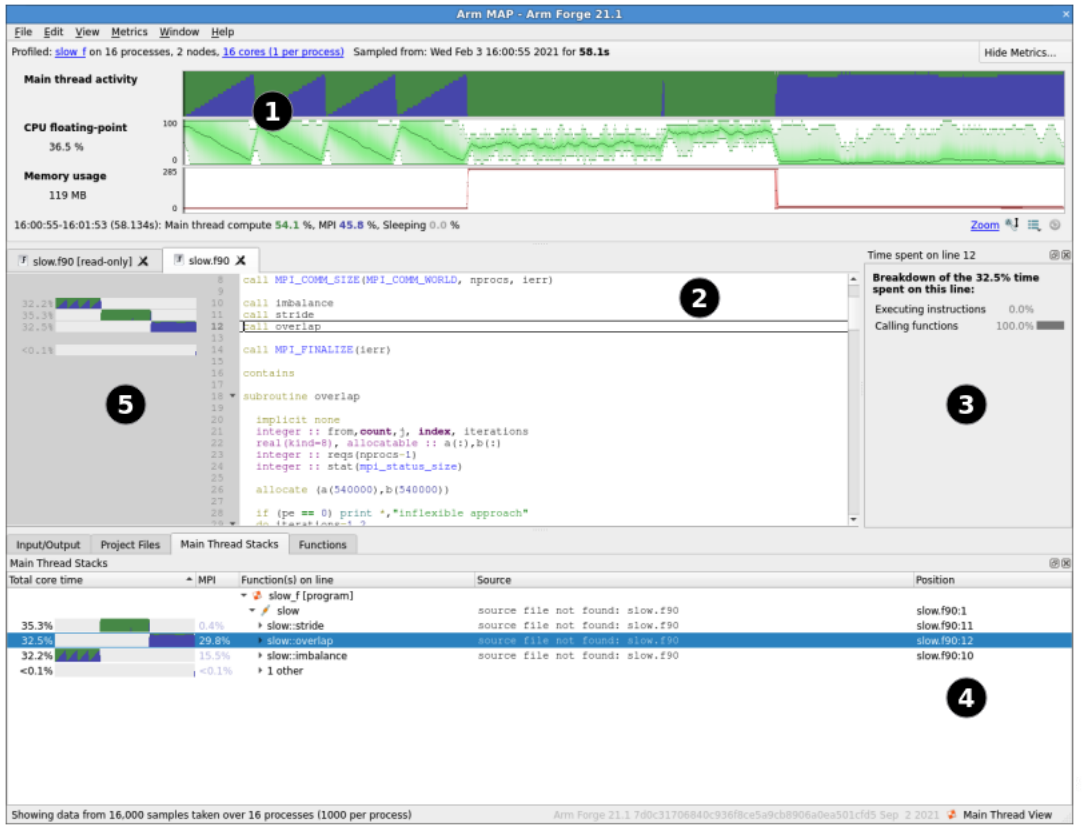

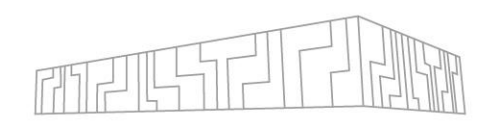

## ARM MAP

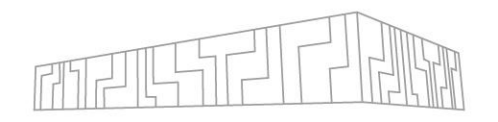

- All charts are timelines
	- Horizontal axis time
- Vertical axis are processes
- **· Useful code is green**
- MPI is blue
- breakout recalculated when zooming
- Multiple presets available
	- CPU
	- **MPI**
	- $\vert$   $\vert$  /0
	- memory

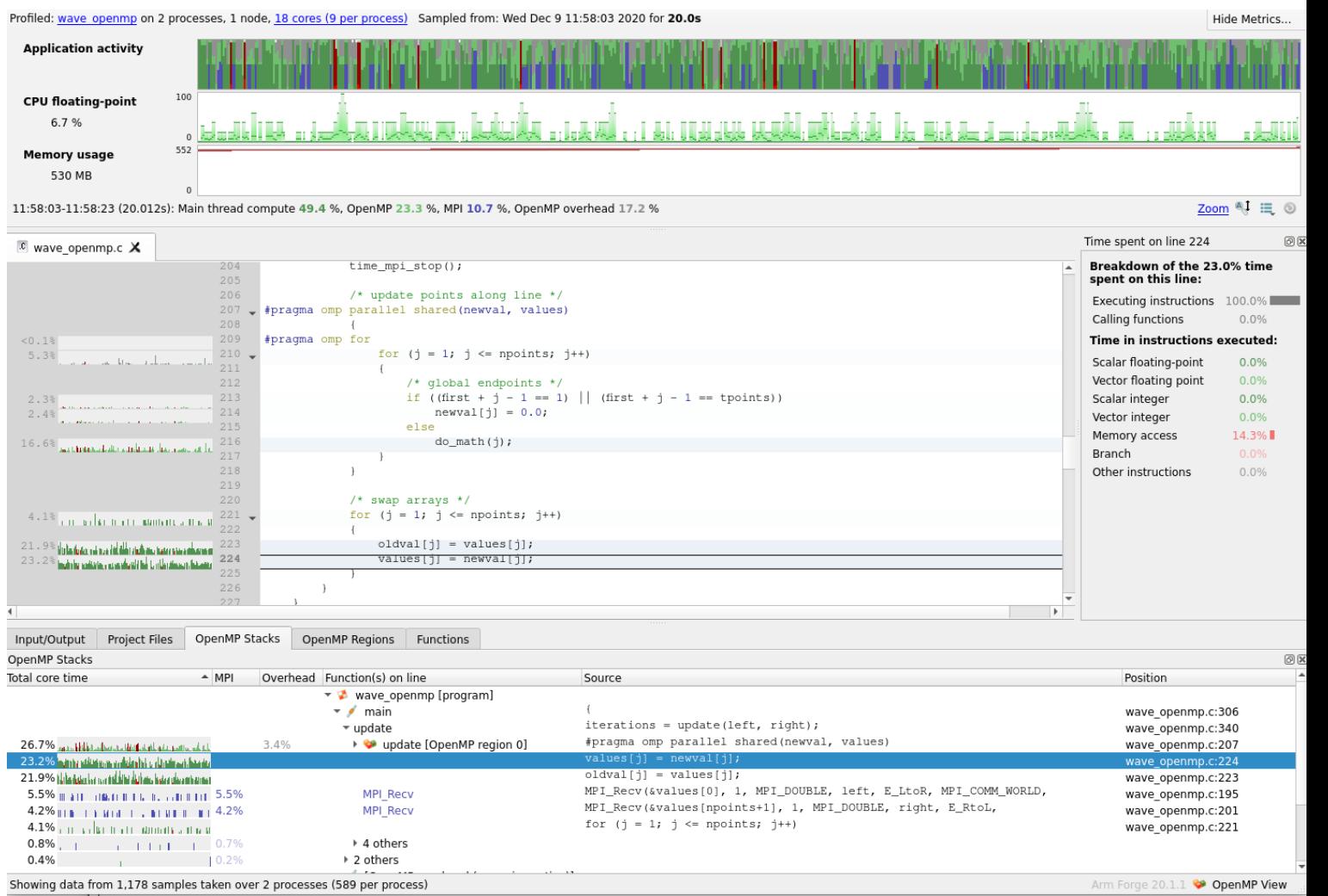

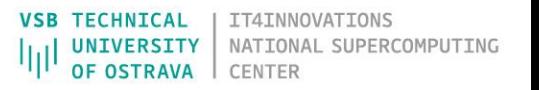

# ARM MAP - EXAMPLE

| ml Forge/21.1.3 impi/2019.9.304 iccifort-2020.4.304  $mkdir$  ~/forge examples/map && cd ~/forge\_examples/map OMP NUM THREADS=8 map mpirun -n 2 ../wave\_openmp 10

- **Optionally limit duration**
- **Optionally adapt metrics**
- Click Run

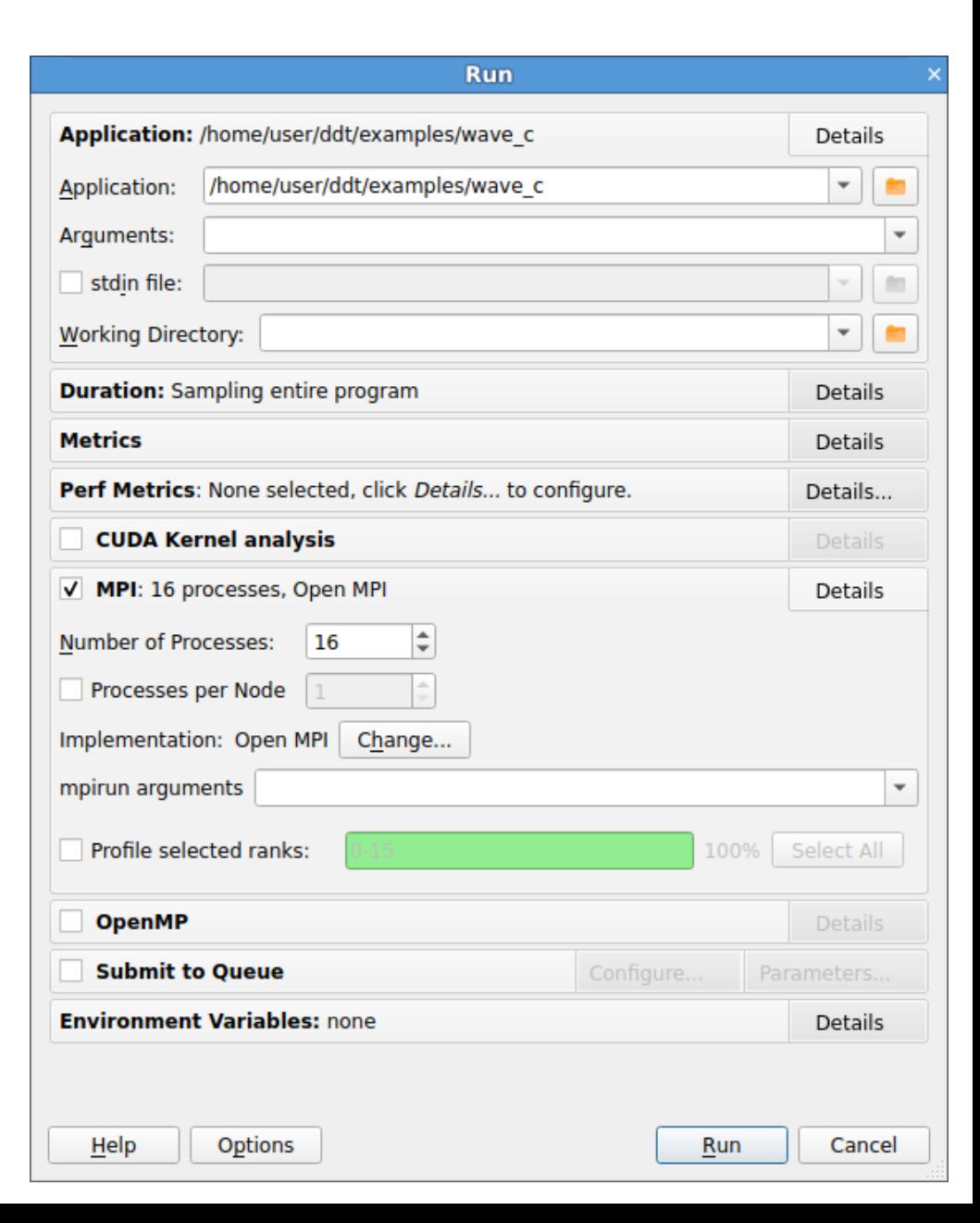

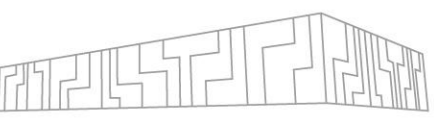

# ROOFLINE MODEL

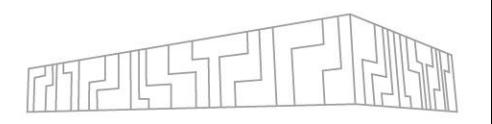

- Shows the performance of an algorithm (application) with respect to the HW limits of the architecture
- Identify if an algorithm is **compute bound** or **memory bound**
- **EXA** Based on **Operational intensity** a ratio of FLOPS (arithmetic operations) performed with required amount of data (operands)

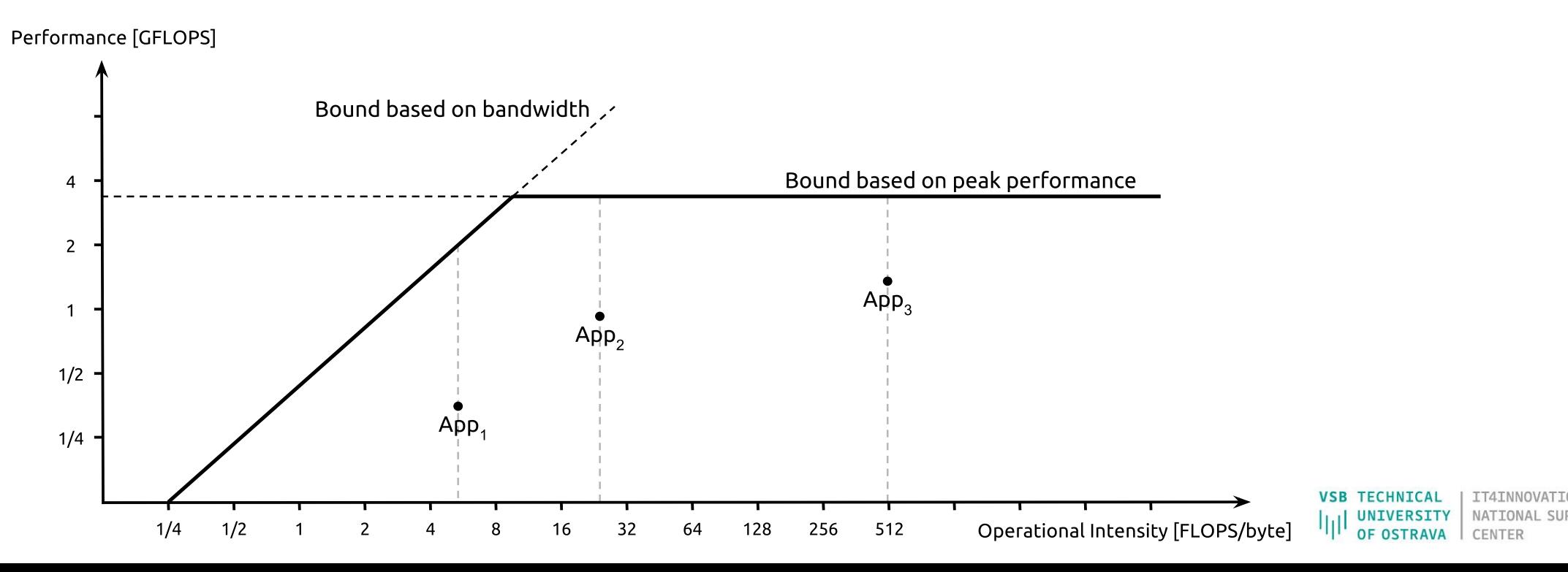

## INTEL ADVISOR

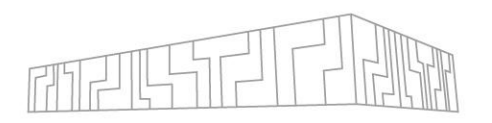

- **Primarily to support vectorization of codes**
- **Performs dynamic analysis of codes**
- **Indentify data access patterns**
- **EXECT But also computes Operational intensity vs. Performance (flops)**
- If helps to identify what loops to focus on (Big red dots first)
- **Example 2 I** Ideally, during optimisations the dot moves top right

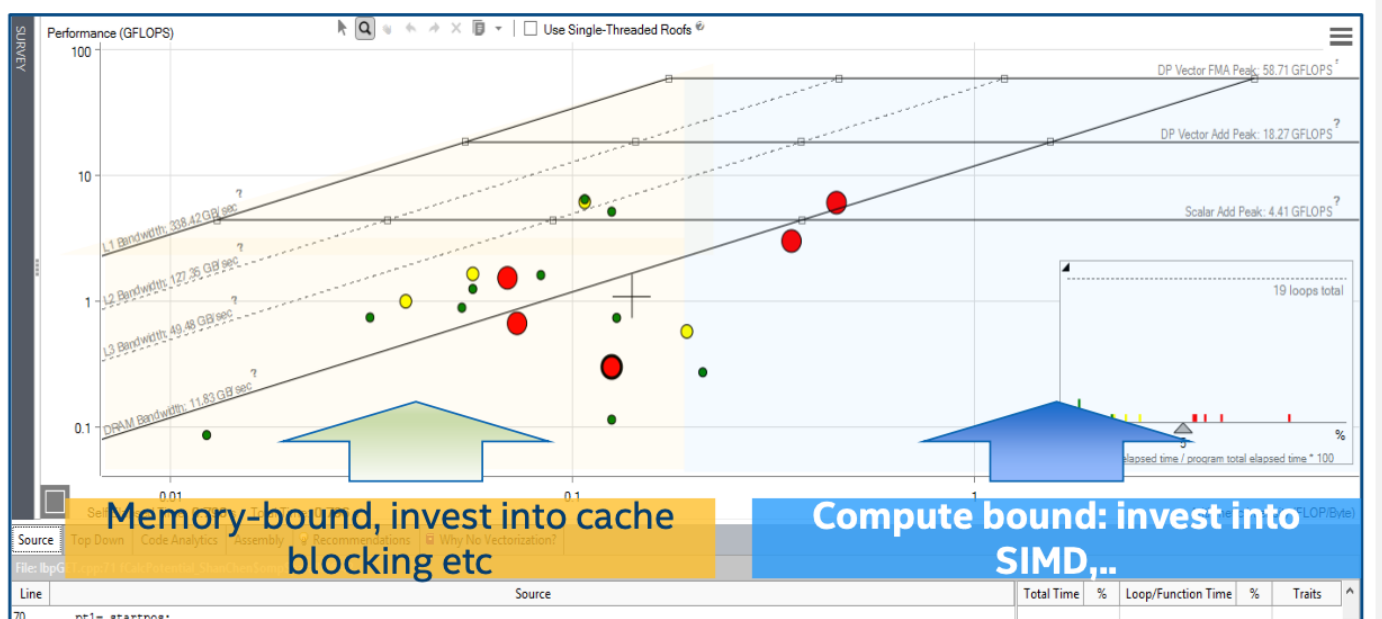

# INTEL ADVISOR - EXAMPLE

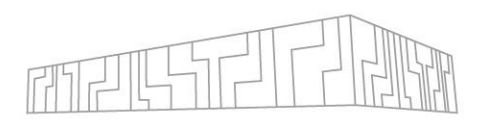

mkdir ~/forge examples/advisor | ml Advisor

#### ▪ To analyse MPI application:

```
| mpirun -n 2 advixe-cl --collect survey --project-dir
advisor/wave c/ - - ./wave c 10
| mpirun -n 2 advixe-cl --collect tripcounts --project-dir
advisor/wave c/ --flop --no-trip-counts -- ./wave c 10
advixe-qui advisor/wave c/
```
**Example 13 Theory Figure 1** Summary -> Survey & Roofline

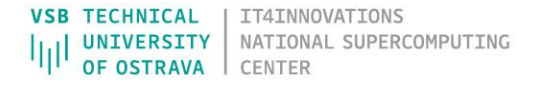

## INTEL ADVISOR - EXAMPLE

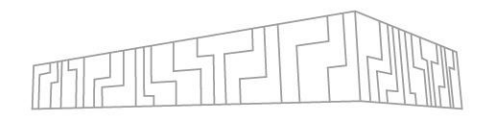

Maqao?

likwid?

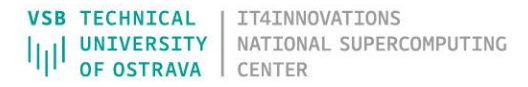

# NVIDIA NSIGHT SYSTEMS

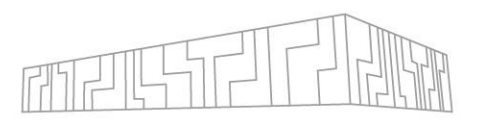

#### **Scalable system-wide performance analysis tool**

- **EXELG VE CHOCA Low-overhead multi-node, multi-GPU profiling**
- **EXTERGH EXEX** Assess on timeline to narrow down frames/areas of the app to focus
- Locate optimization opportunities
- **EXECT Determine CPU vs. GPU bottlenecks, idle time**
- Visualize millions of events on a very fast GUI timeline
- Or gaps of unused CPU and GPU time
- Balance your workload across multiple CPUs and GPUs
- **Expert system GPU utilization analysis**
- **Detailed information, documentation, free download** <https://developer.nvidia.com/nsight-systems>

# NVIDIA NSIGHT SYSTEMS

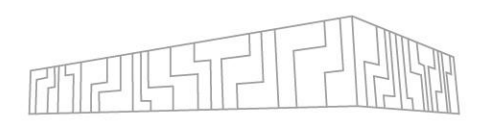

**TECHNICAL** 

## **Multi-level information**

- CPU cores utilization
- MPI calls
- Threading
- OS runtime calls
- NVTX
- CUDA API calls
- **.** HtD / DtH data transfers
- CUDA kernels / OpenACC
- CUDA streams
- CUDA libraries (cuBLAS, …), GPU HW metrics, UCX, NIC, …

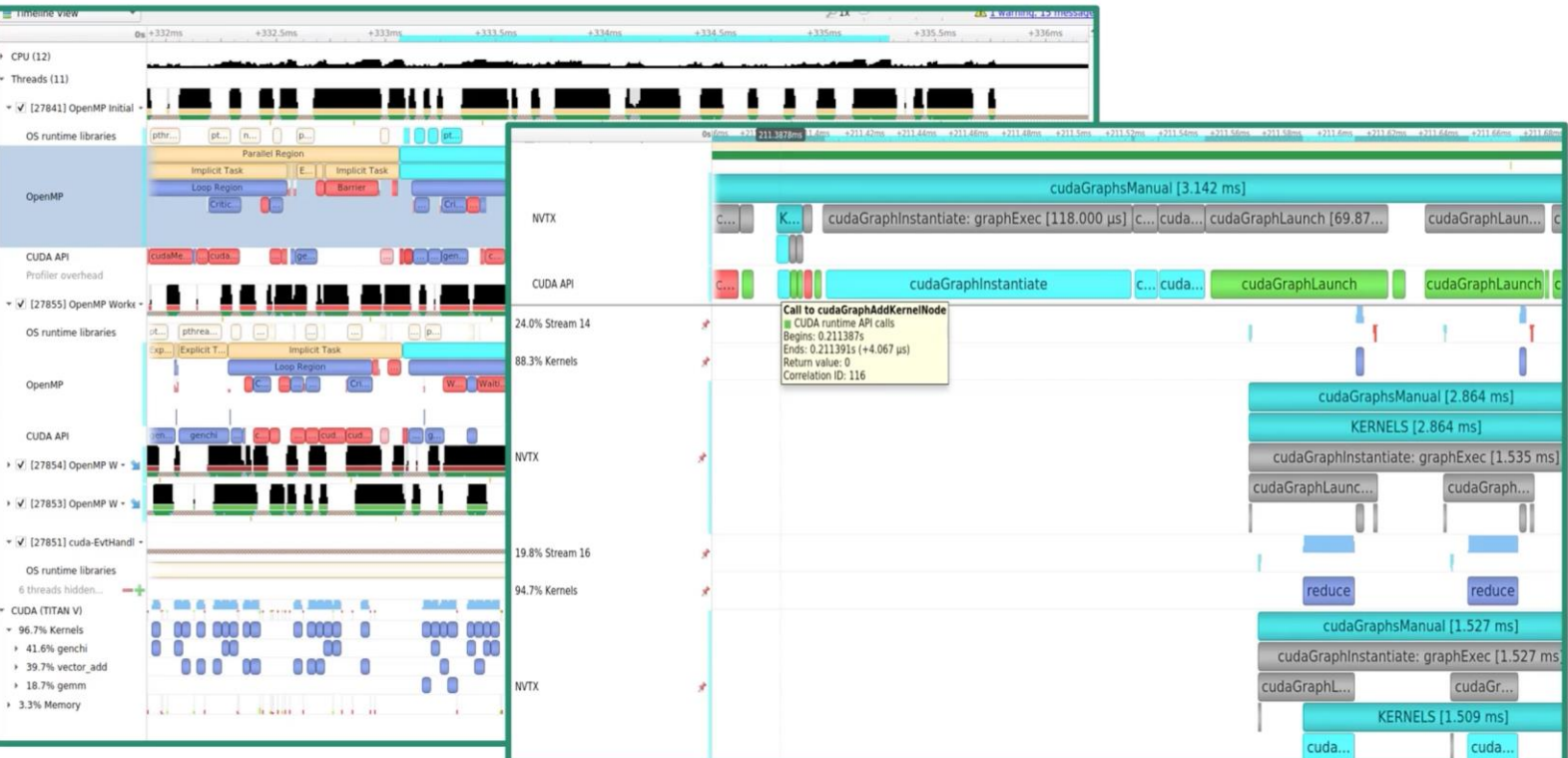

## NVIDIA NSIGHT SYSTEMS

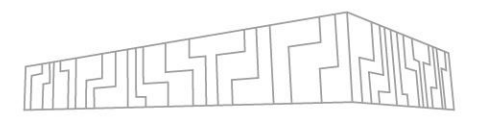

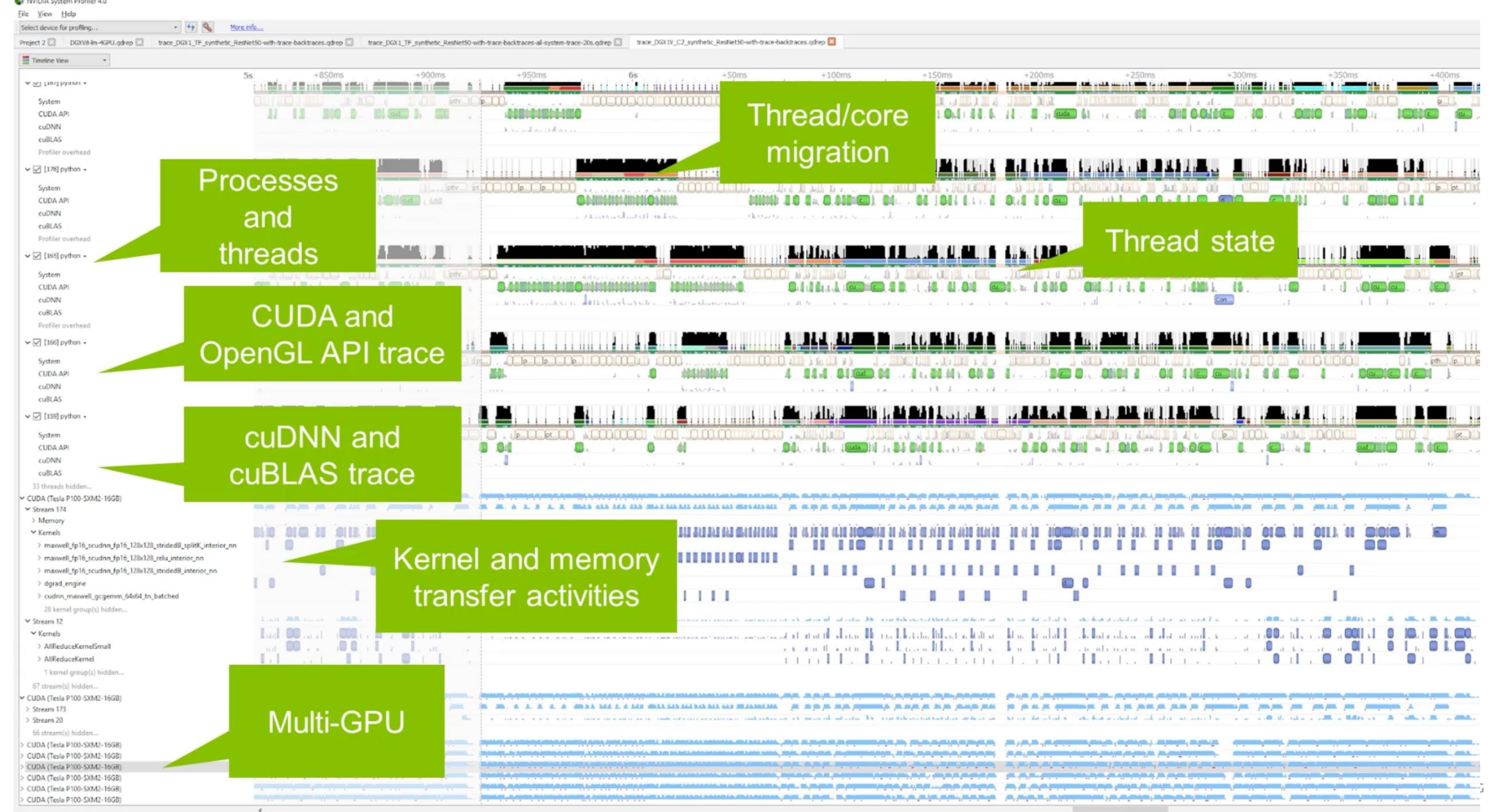

# PROFILING WITH NSIGHT SYSTEMS

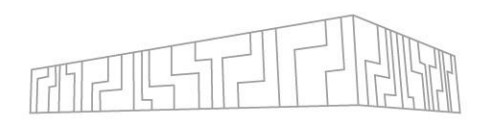

## **GUI profiling and analysis**

nsight-sys

- File -> New Project
- **Select target for profiling… -> acnXX.karolina.it4i.cz** (your allocated GPU node)
- **Enter Command line and Working directory** (absolute path to the binary required)
- Select tracing modules (CPU, OS, CUDA, GPU, …)
- Start

## **Cmd line profiling + GUI analysis**

```
| nsys profile -t cuda,osrt --stats=true -o simpleMultiGPU
./simpleMultiGPU
```
| nsight-sys

▪ File -> Open -> Select simpleMultiGPU.nsys-rep

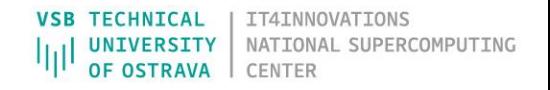

# NVIDIA NSIGHT SYSTEMS - EXAMPLE

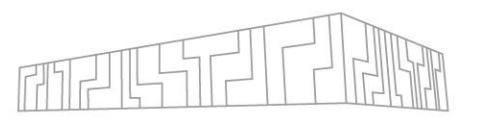

- | git clone <https://github.com/NVIDIA/cuda-samples.git> | ml CUDAcore/11.6.0 Qt5/5.14.2-GCCcore-10.2.0 | cd cuda-samples/Samples/0\_Introduction/concurrentKernels/ | make SMS=70
- Perform profiling of **concurrentKernels** example with:
	- CPU context switch
	- OS runtime libraries
	- CUDA
	- GPU metrics

### ▪ An extra example:

| cd cuda-samples/Samples/0\_Introduction/simpleMultiGPU/ simpleMultiGPU  $\qquad$   $\qquad$   $\q$ 

| make SMS=70

# POP COE

## An EU H2020 **Centre of Excellence** (CoE)

- On **Performance Optimisation and Productivity**
- **Promoting best practices in parallel programming**

## Providing **FREE Services**

- **Precise understanding of application and system behaviour**
- Suggestion/support on how to refactor code in the most productive way

## **Horizontal**

▪ Transversal across application areas, platforms, scales

## For EU **academic AND industrial codes and users**

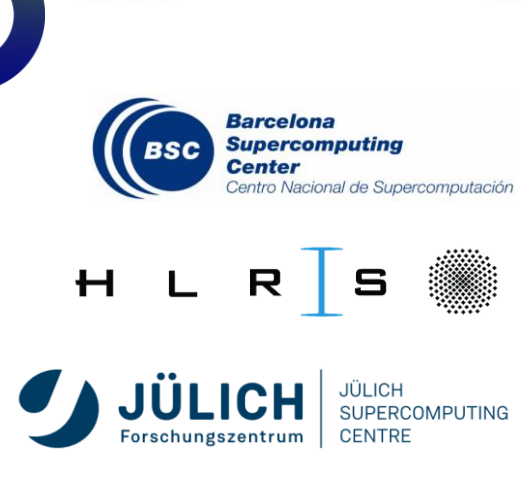

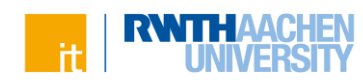

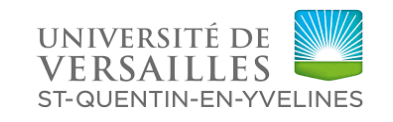

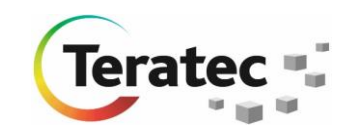

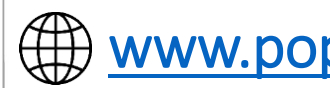

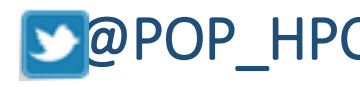

[www.pop-coe.eu](http://www.pop-coe.eu/)  $\boxtimes$ [pop@bsc.es](mailto:pop@bsc.es)  $\Box$ @POP\_HPC poutube.com/POPHPC

# POP COE

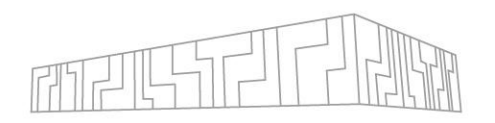

#### **Performance Assessment**

- **Primary service**
- Identifies performance issues of customer code
- If needed, identifies the root causes of the issues found and qualifies and quantifies approaches to address them (recommendations)
- Medium effort (1-3 months)
- Performance report

### **Proof-of-Concept**

- Follow-up service
- Experiments and mock-up tests for customer codes
- Kernel extraction, parallelisation, mini-apps experiments to show effect of proposed optimisations
- Larger effort (3-6 months)

Note: Effort shared between our analysts and customer

## USEFUL LINKS

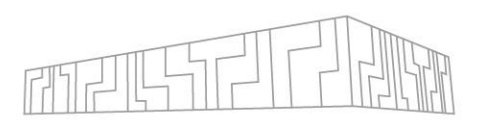

#### [VI-HPS](https://www.vi-hps.org/) – Association of institutions developing tools and providing training

**Dverview of the tools with a description:** <https://www.vi-hps.org/cms/upload/material/general/ToolsGuide.pdf>

#### Intel performance tools: [VTune](https://www.intel.com/content/www/us/en/developer/tools/oneapi/vtune-profiler.html) and [Advisor](https://www.intel.com/content/www/us/en/developer/tools/oneapi/advisor.html)

**EXULTAN INGEX 10 AT 4 Systems requires loading of special kernel modules, see the [docs](https://docs.it4i.cz/software/debuggers/intel-vtune-profiler) in AT 4 Systems** 

Nvidia tools for GPUs: [Nsight Systems a](https://developer.nvidia.com/nsight-systems)nd Nsight [Compute](https://developer.nvidia.com/nsight-compute)

Database of code patterns and best practices developed in POP: [co-design](https://co-design.pop-coe.eu/)

Further reading:

- [https://software.intel.com/content/www/us/en/develop/articles/predicting-and-measuring](https://software.intel.com/content/www/us/en/develop/articles/predicting-and-measuring-parallel-performance.html)parallel-performance.html
- <https://developer.arm.com/documentation/101136/2020/Performance-Reports?lang=en>
- <https://developer.arm.com/documentation/101136/2020/MAP?lang=en>
- <https://software.intel.com/content/www/us/en/develop/articles/intel-advisor-roofline.html>
- [https://scc.ustc.edu.cn/zlsc/tc4600/intel/2018.1.163/advisor/welcomepage/get\\_started.htm](https://scc.ustc.edu.cn/zlsc/tc4600/intel/2018.1.163/advisor/welcomepage/get_started.htm)
- <https://llvm.org/docs/Benchmarking.html>

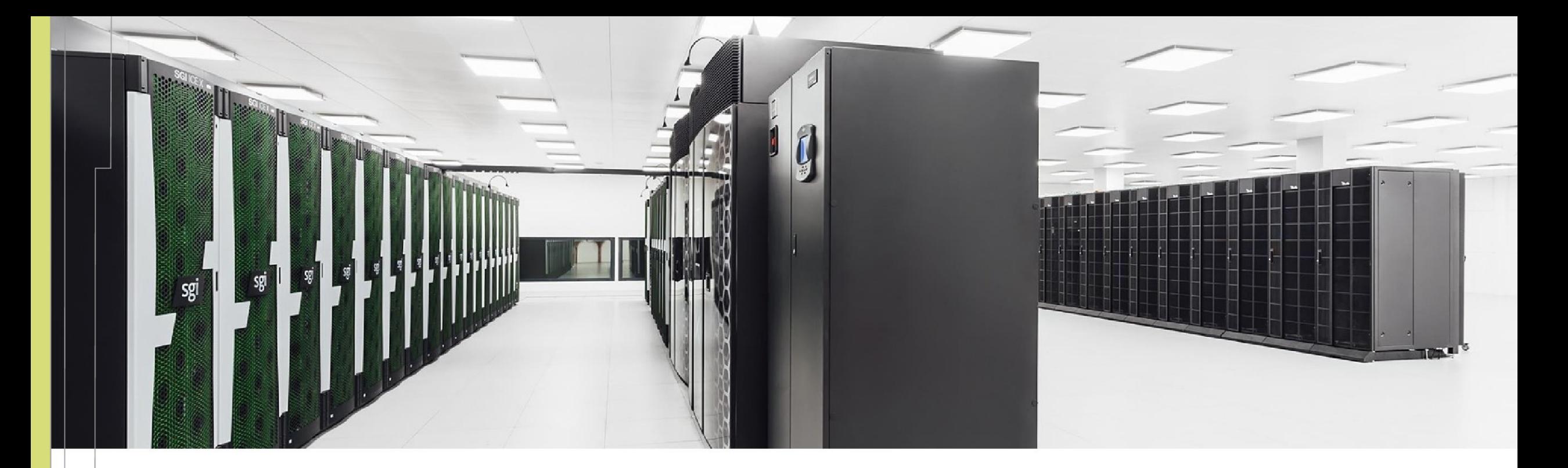

Radim Vavřík radim.vavrik@vsb.cz

IT4INNOVATIONS **VSB TECHNICAL** NATIONAL SUPERCOMPUTING **UNIVERSITY** Ш OF OSTRAVA **CENTER** 

IT4Innovations National Supercomputing Center VSB – Technical University of Ostrava Studentská 6231/1B 708 00 Ostrava-Poruba, Czech Republic [www.it4i.cz](http://www.it4i.cz/)

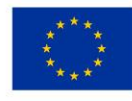

**EUROPEAN UNION** European Structural and Investment Funds Operational Programme Research, evelopment and Education

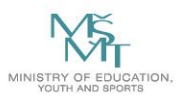

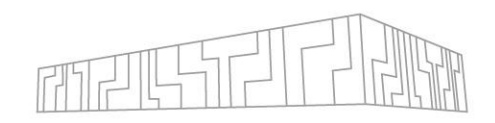

## Only small portion of application accelerated

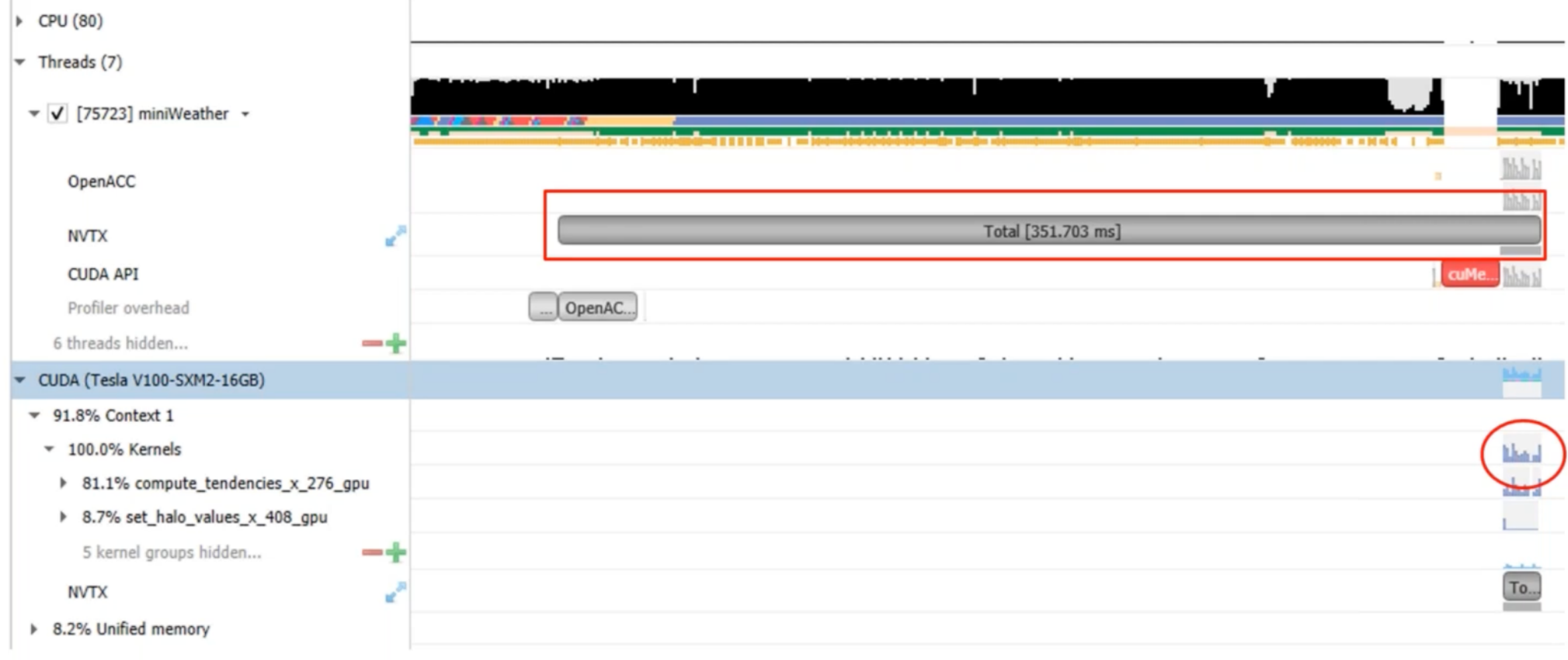

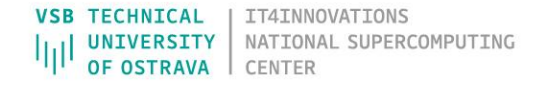

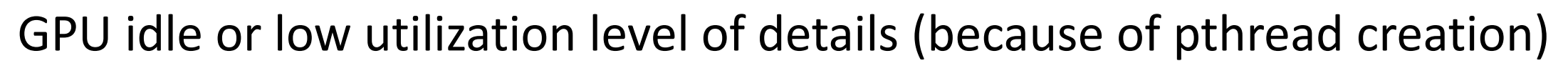

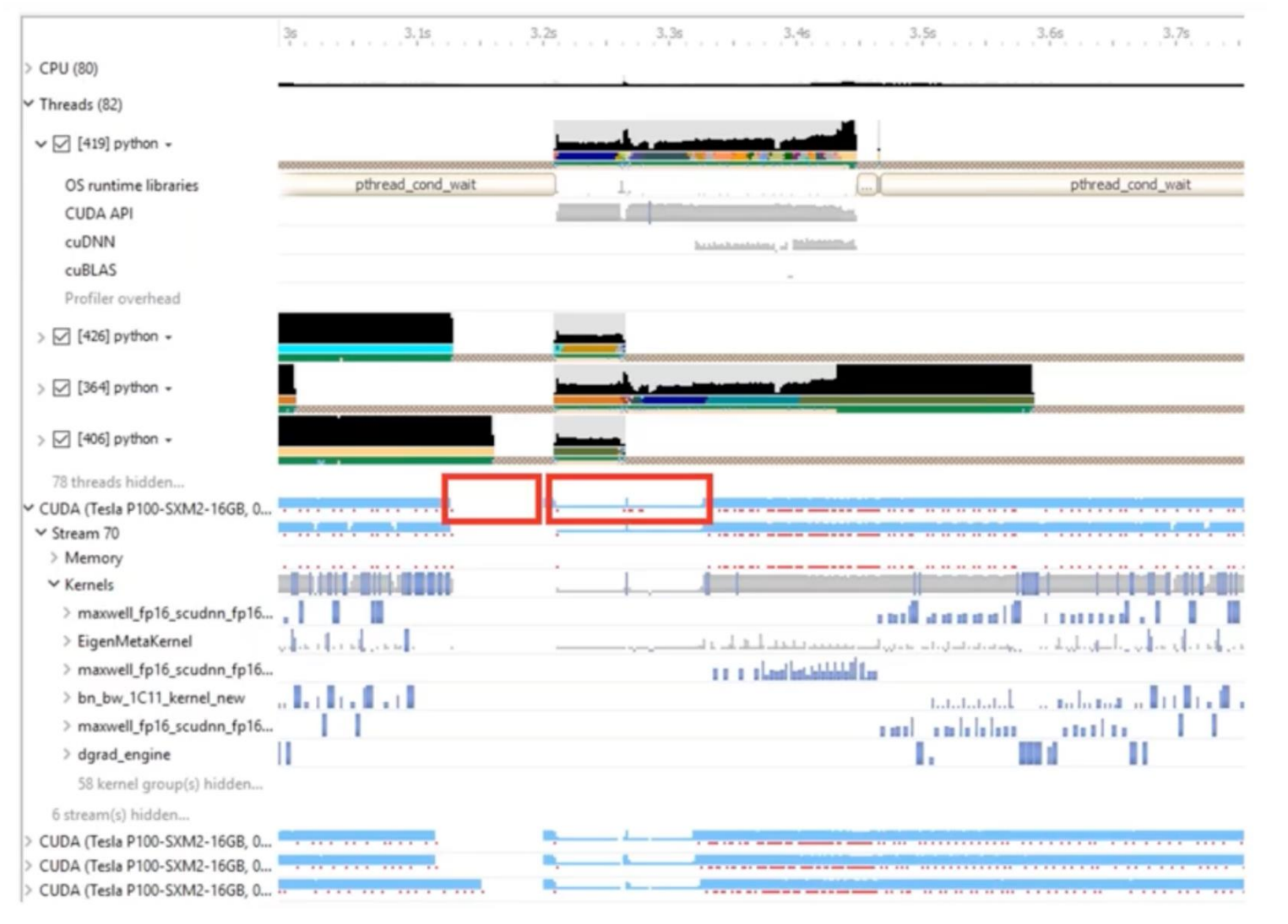

**VSB TECHNICAL** IT4INNOVATIONS NATIONAL SUPERCOMPUTING UNIVERSITY OF OSTRAVA **CENTER** 

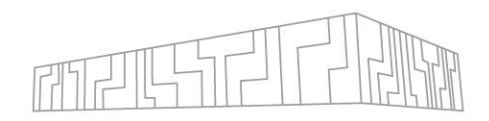

#### Fusion opportunities: CPU launch cost + small GPU work size ~ GPU idle

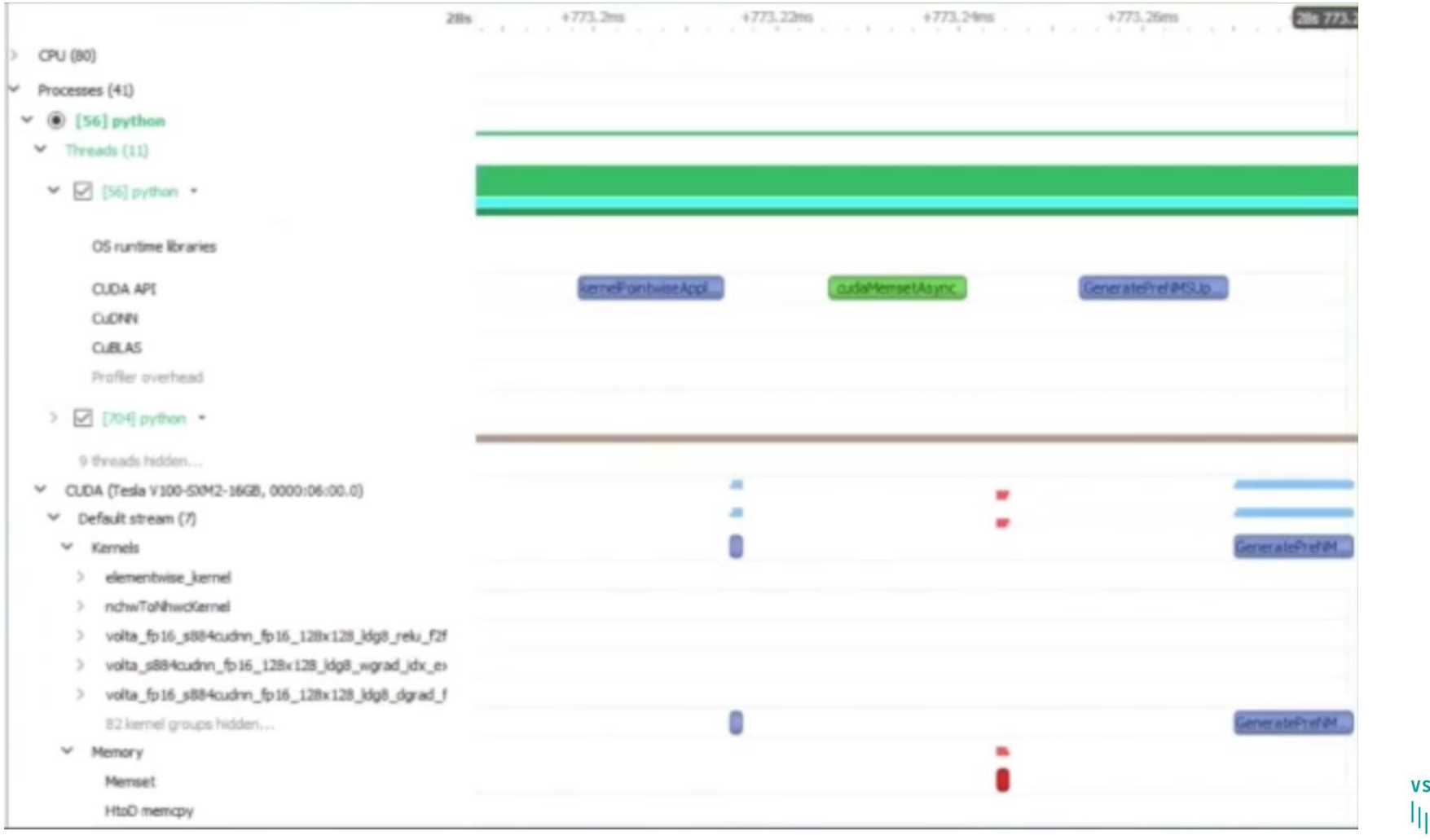

**VSB TECHNICAL** IT4INNOVATIONS **UNIVERSITY** NATIONAL SUPERCOMPUTING OF OSTRAVA **CENTER** 

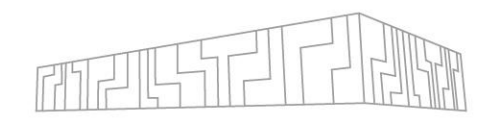

#### cudaMemcpyAsync behaving synchronous – DtH pageable memory -> Mitigate with pinned memory

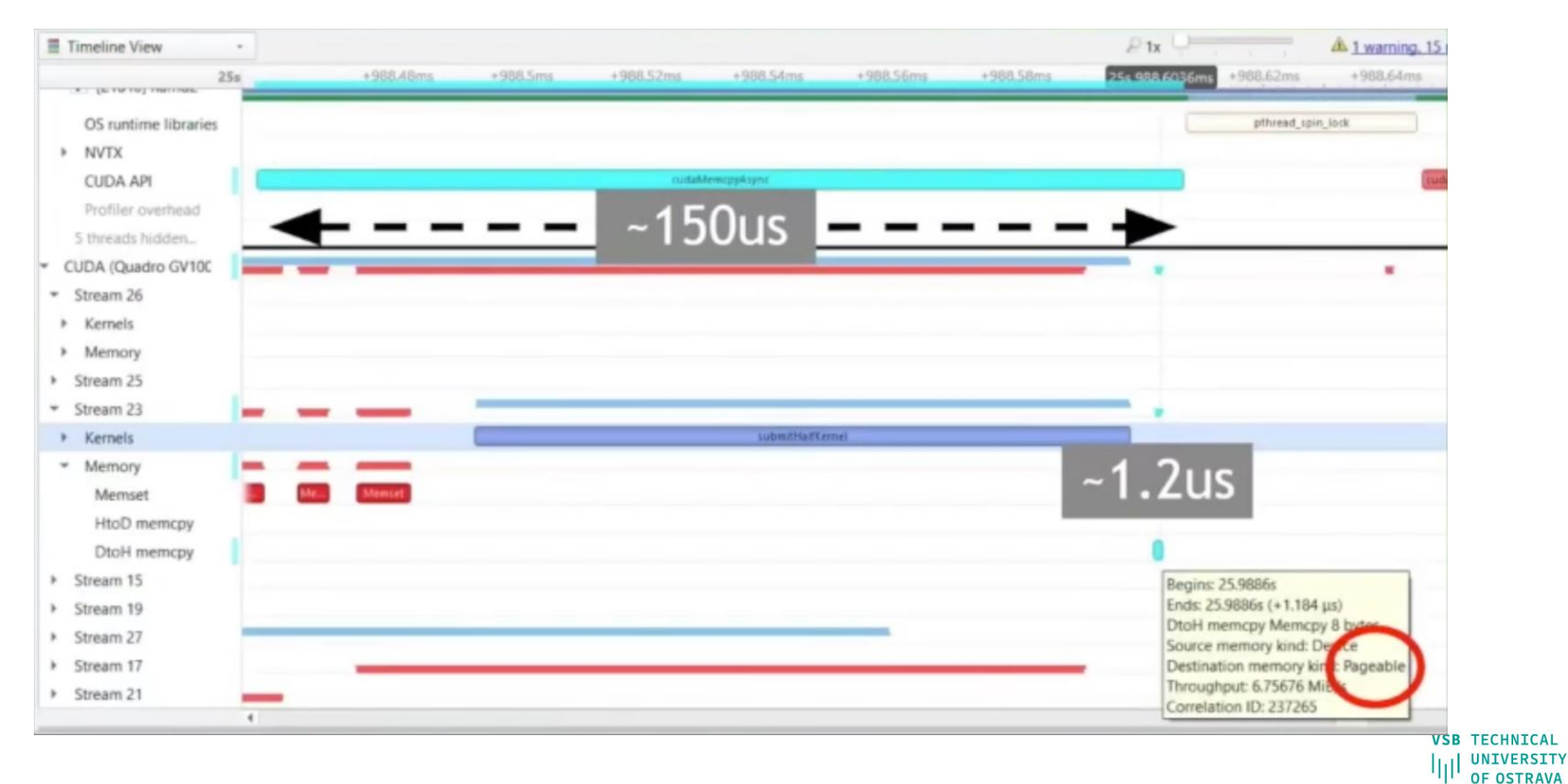

IT4INNOVATIONS NATIONAL SUPERCOMPUTING **CENTER** 

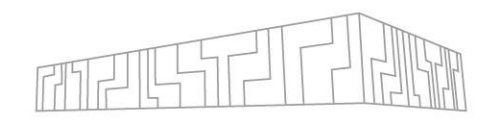

#### GPU idle caused by stream synchronization

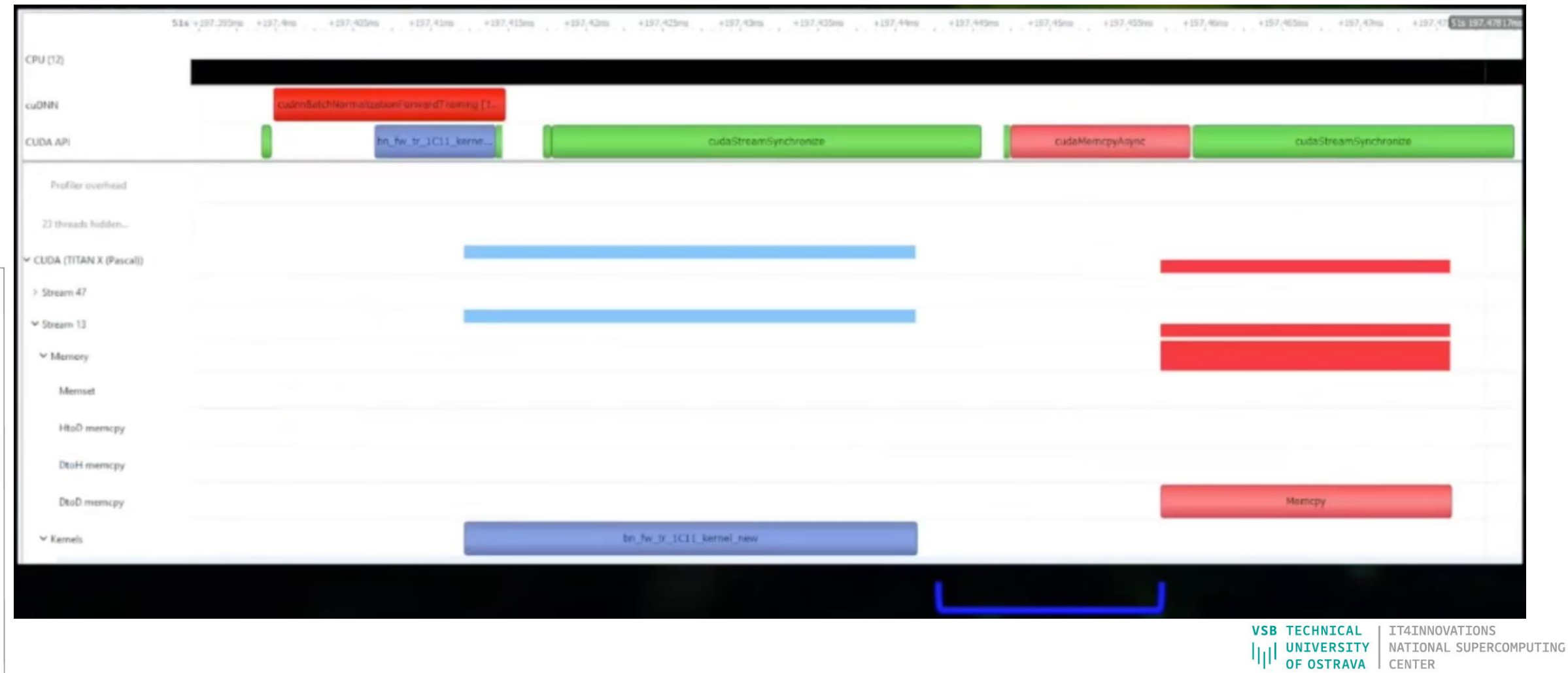